**Platinum Sponsor** 

**ValueOps** by **Broadcom** 

Rally Clarity

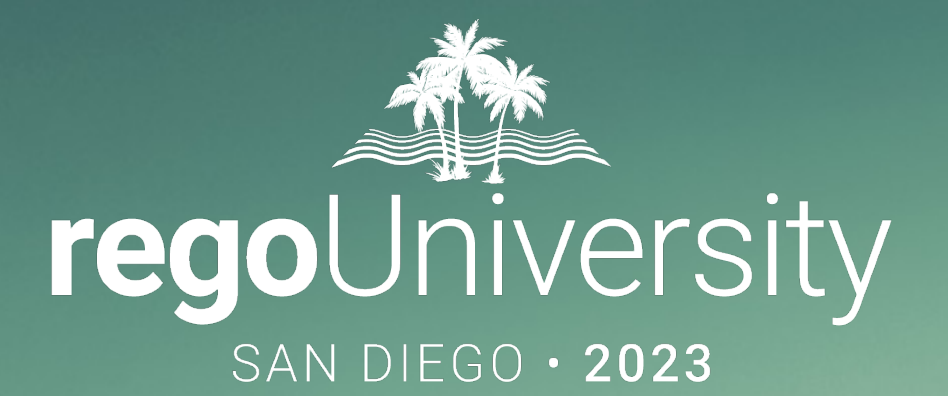

### Migrating to Modern UX Best Practice and Lessons Learned

### **Your Guides:** Karen Lifsey and Michelle Merriam-Day

- Take 5 Minutes
- Turn to a Person Near You
- Introduce Yourself
- Business Cards

2

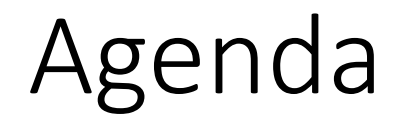

- Why?
- Migration Strategies
- Tactical Checklist
- Tips and Tricks

Part I Why?

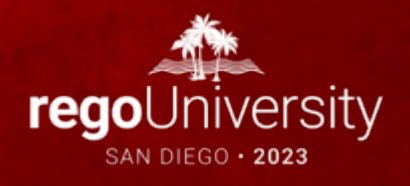

### What is (and isn't) the Modern UX?

There are often misconceptions about Clarity's Modern UX (User Experience), especially for companies that have lived in the Classic UX for years.

#### *It is…*

- The primary focus of Broadcom's R&D investment and has been for the last few years.
- Available side-by-side with Classic. Except for Timesheets, users can toggle between the two experiences. Noting support considerations, of course.

*It is not…*

- A replacement for Classic. Broadcom approached development of the Modern UX as a PPM innovation and did not port all capabilities like-for-like.
- Only a "look and feel" change. The way in which users interact with the application as well as the core functionality has been reimagined.
- New. The Modern UX was originally introduced in 15.1. It has, however, evolved significantly through the latest release 16.1.3.
	- Gaps list is minimal

### What we're seeing…

- Due to the pace of Broadcom releases, some companies are not latest capabilities or the fact that the Modern UX can be turned-
	- Clarity Release Summary
	- Clarity Feature Function Comparison
- The perception of oversized change management and loss of fun exaggerated.
- Companies that are newer to Clarity have been able to move over
- In the past, larger companies with heavy configuration have been move to the Modern UX until certain features were available, that come.

### Make the Case

### Remember, all future innovation will be in the Modern UX.

- Common Grid, Board, and Timeline Views
	- Acknowledge the gaps in Classic:
		- Inability to share views
		- Difficult to configure columns/filters
		- Copy/Paste
		- Field level security
		- Data Visualization Widgets
- Blueprints
	- Utilize Blueprints for phases, types of projects, areas of the organization
	- Sample:
		- IT may need the Staff, Risks, Issues and Change modules
		- R&D may only need Tasks and Status
		- Leverage Business Rules to expose the right data at the right time
- Timesheet Users
	- Exportable Timesheet View
	- Mobile Timesheets
- Project Manager Flexibility
	- Several ways to view Tasks tailored to the style of project methodology
	- Customize Picklists per project w/o Admin
	- Conversations for quick chats with team members
	- To Dos to capture items that don't necessarily equate to a task
- Roadmaps and Hierarchies
	- Visualize investments in Timeline or Hierarchical view
	- Summarize Financial, Status and other project data into a single view from various investments
	- Combine many types of investments in both modules
	- Set Targets, provide roll-ups, and quickly adjust views to pivot slicing the data
- And More
	- Ability to create Custom Investments for better alignment to Corporate needs
	- Agreements, Staff Views, Workforce Modeling, Improved Rally Connections, Improved Mobile Capabilities, Advanced Visualizations

- Open Mic
- Why haven't you moved yet to the Modern UX?

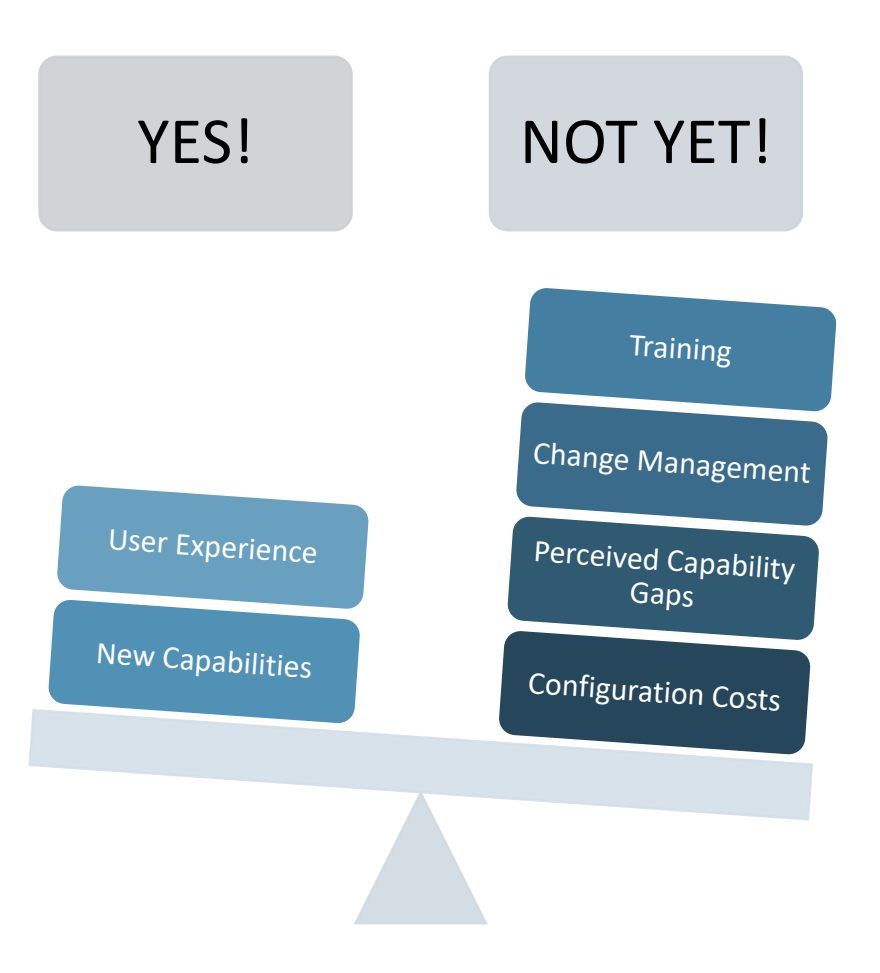

# Part II: Migration Strategies

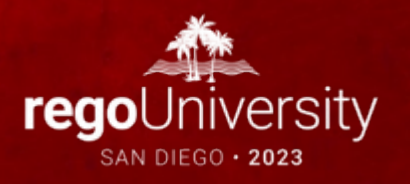

### Crawl-Walk-Run Approach to the Modern UX

- Our most common UX consulting engagement is to develop a "roadmap" for the best path from Clarity Classic to 100% Modern UX.
- Not all customers are able to go 100% Modern UX – in some cases process changes are needed, in other cases a concerted focus on change management  $-$  but they want a plan.
- You do not have to adopt the Modern UX fully to start taking advantage its great features.

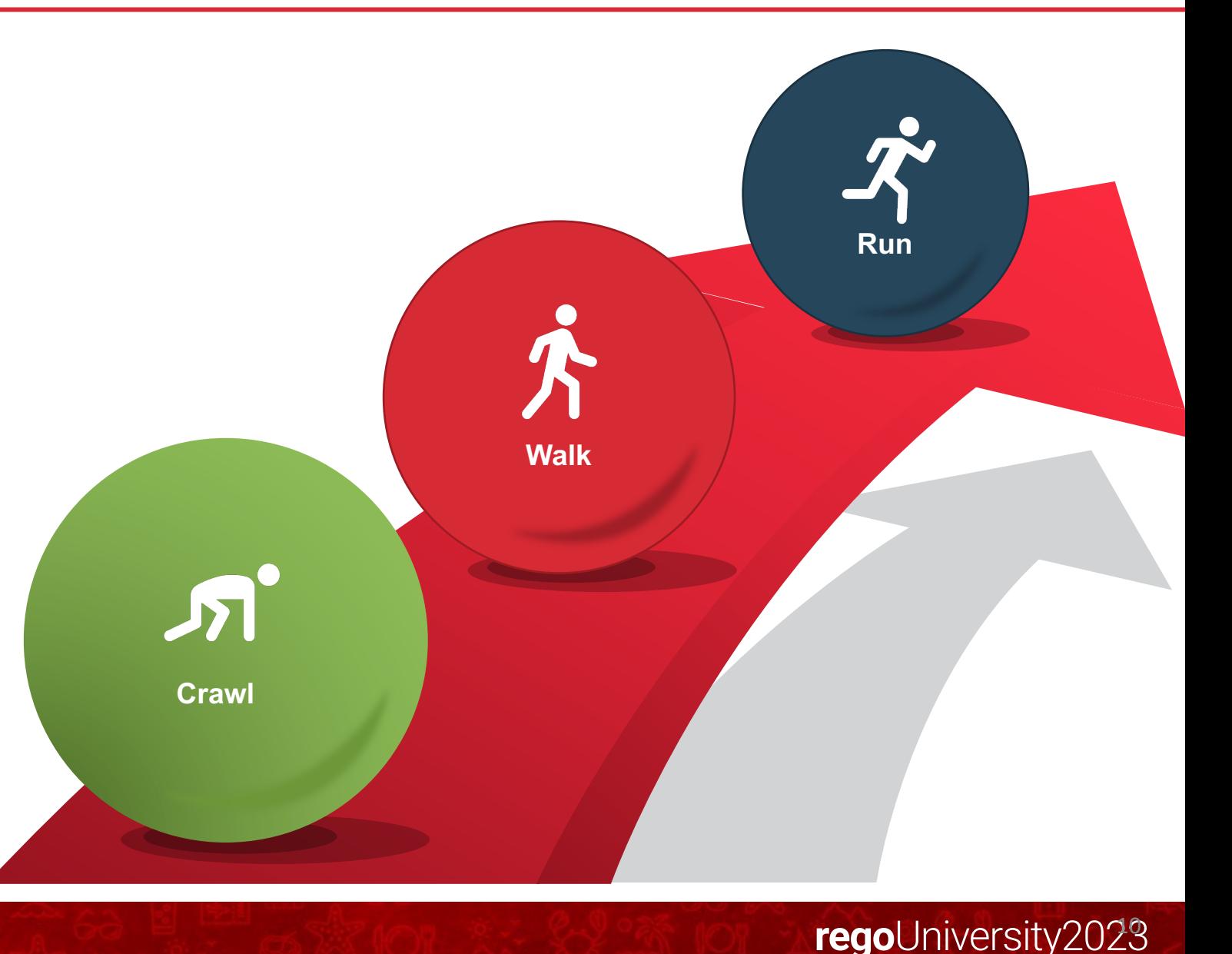

### Migration Tactics – Considerations

### • **Big Bang**

- Shift all modules to the modern UX at once
- Requires training/change management
- Simplified approach with one UI
- Ability to coordinate with a rebranding or re-engineering
- Try to migrate existing modules and introduce something new (e.g., Roadmaps. Hierarchy) to experience the MUX benefits immediately
- Consider other large organization changes that may be happening. Don't overwhelm.
- Very resource-intensive

#### • **Incremental (recommended)**

- Phased approach by role, module, or group (e.g., move all PMs vs move R&D PMs)
- Controlled training/change management
	- Provides a feedback loop and cultivation of Champions
- Exist in two UIs
- Ability to control and refine for a full deployment

### Migration Paths

At this point, most show-stopping gaps have been addressed and you can begin a migration plan. Start by asking the following questions:

#### **Role or Team Based Migration**

- Can an entire user group migrate to the Modern UX?
- Is there a division within your organization that uses less functionality in Classic and the Modern UX fits well?
- Are all their functionality responsibilities available in the i.e. Modern UX?
- Is there a user group that needs a "refresh" of the tool?

#### **Functionality Based Migration**

- Can we utilize the Modern UX for some functionality while still remaining in Classic UX with minimal user disruption? (e.g., utilize Roadmapping for strategic planning)
- Is there buy-in for utilizing both Classic and the Modern UX?
- Can we utilize the Phoenix Classic skin or Modern UX channels to ease migration?

Build and follow the Modern UX Roadmap based on the selected migration path or a combination of both to meet your company's strategic business needs.

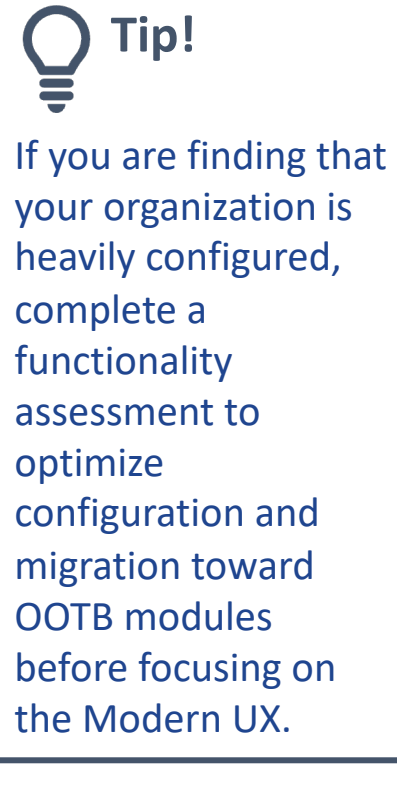

### Plan a Pilot to Garner Feedback

#### **Define Pilot Logistics**

- What Modern UX modules are included in the pilot?
- What resources / teams are included in the pilot?
- What kind of training will be provided?
- Cadence for feedback sessions?
- Mechanism for documenting and tracking feedback?
- Duration of pilot and go/no-go criteria?

#### **Identify Minimum Set of Configurations -**

#### **Big Bang or Incremental??**

- What object attributes, subpages, and subobjects should be presented in the Modern UX?
- Use this exercise as an opportunity to rationalize fields and only expose those elements that are still being used or providing value.

### Example Migration Plan - The Rego Approach

#### **Crawl**

#### **Playing in the Sand!**

Apply the Phoenix skin to Classic UX to get a fresh look and feel.

Team Members into the Modern UX and utilize Modern UX Timesheets

Portfolio Managers and exec team utilize Roadmapping for strategic planning

#### **Walk**

#### **Dive In!**

PM's and RM's can toggle between classic and the Modern UX

Project Managers into the Modern UX. Utilize channels for custom functionality as necessary

Resource Managers in the Modern UX. Utilize the Staffing module for Planning.

#### Run

#### **Explore the depths of the ocean!**

All Team Members including Project Managers, Resource Managers, and Portfolio Managers are exclusively utilizing the Modern UX with minimal exposure to Classic capabilities (e.g., Pages for portlet-based dashboards, links to Resource List).

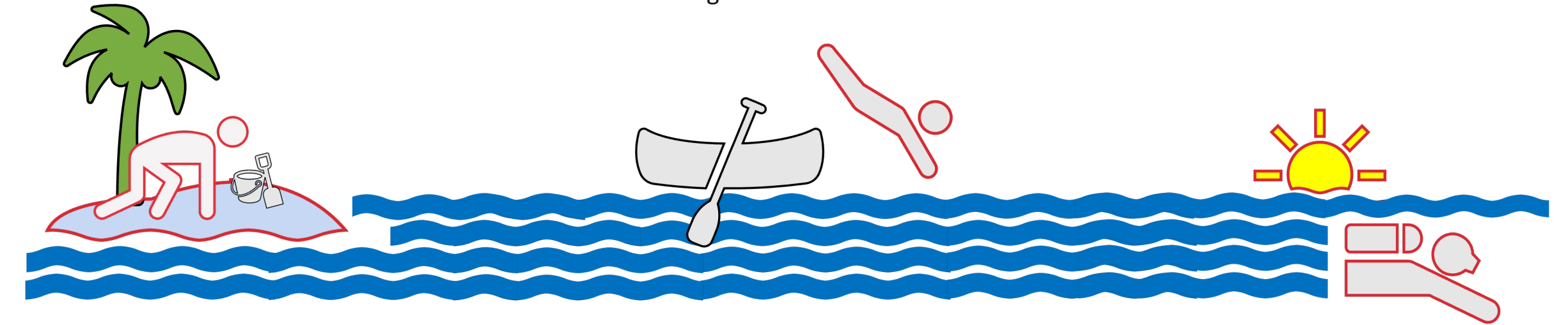

### Foundational Configurations

■ Any attribute that is to be exposed in the Modern UX must have and API ID.

§ Typically, this is a great opportunity to do some field rationalization.

API-Enable Object and Sub-Objects **API-Enable Object and Sub-Objects**

- Custom objects that are to be exposed in the Modern UX must be API-enabled. Individual attributes must then also be given an API ID. § This includes sub-
- objects which would appear as Modules (i.e., tabs) in the related Blueprint.

§ Blueprints provide a canvas on which to design the Modern UX property screens.

**Create Blueprint(s)**

Create Blueprint(s)

图

- Included here is the configuration of the Modules and Business Rules that drive view and edit rights to sections and attributes.
- § Blueprints might also be configured to include Channels that present external sites or access to Classic capabilities not ported to the Modern UX.

■ Since the Modern UX auto-commits changes, process start conditions often need to be redesigned to only fire when appropriate.

**Remediate Processes and Notifications**

Remediate Processes and Notifications

- Links included in stock notifications direct the user to Classic and should be replaced by links to the Modern UX equivalent screen.
- Custom, scriptbased notifications and action items need to be remediated to direct the user to the right Modern UX screen.

Establish Standard Views ■ Similar to defining a default portlet or studio view in Classic, all Modern UX views should be configured with an enterprise standard default.

**Establish Standard Views**

- Includes configuration of grid views, Board views, timeline views, filters, widgets, and Detail flyouts.
- § Transition Label overrides in Classic Views to Attributes

§ While existing data rights can be left unchanged, security groups need to be augmented with access to the new capabilities in Modern UX.

**Configure Field Level & User Security**

Configure Field Level & User Security

- § This can also include SSO modifications that take the user to the Modern UX landing page rather than Classic Home.
- § Implement field level security to replace current locking or governance practices

## Part III: Tactical Checklist The Basics

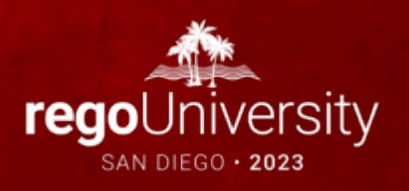

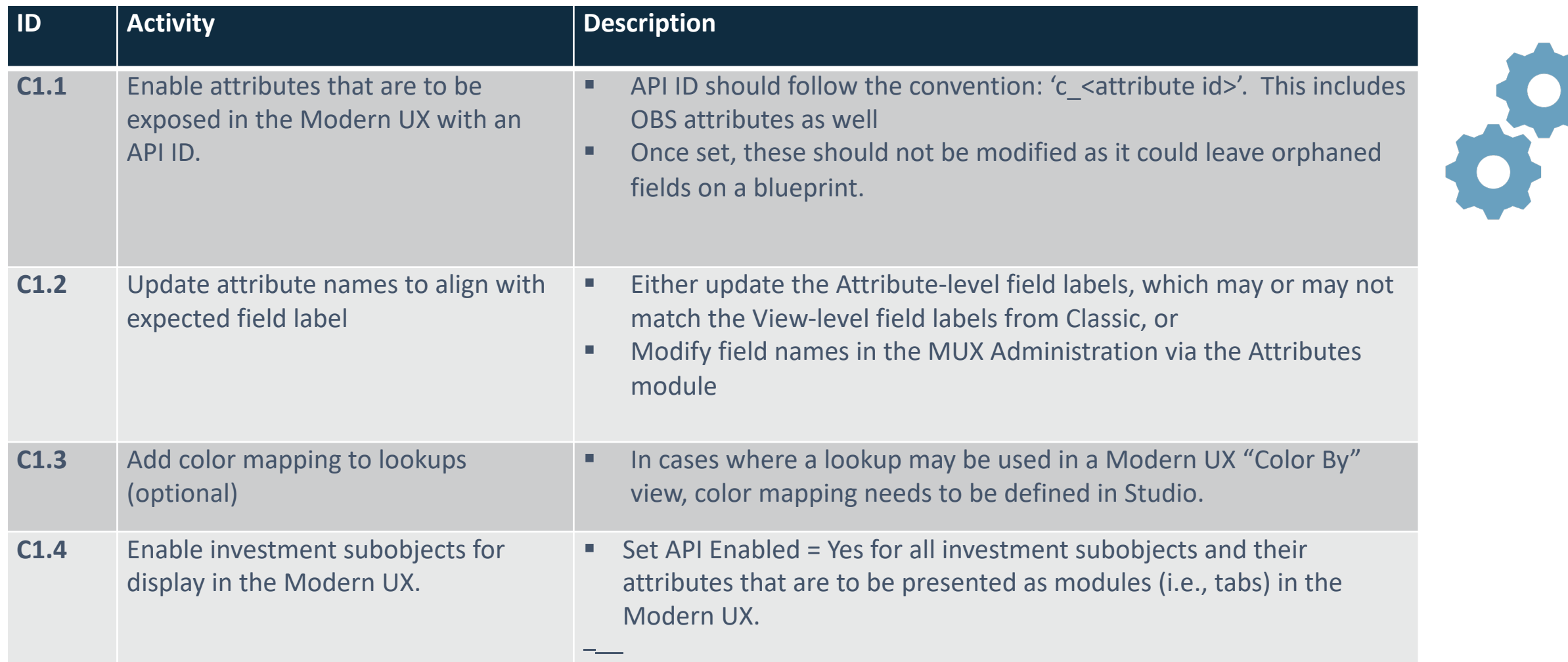

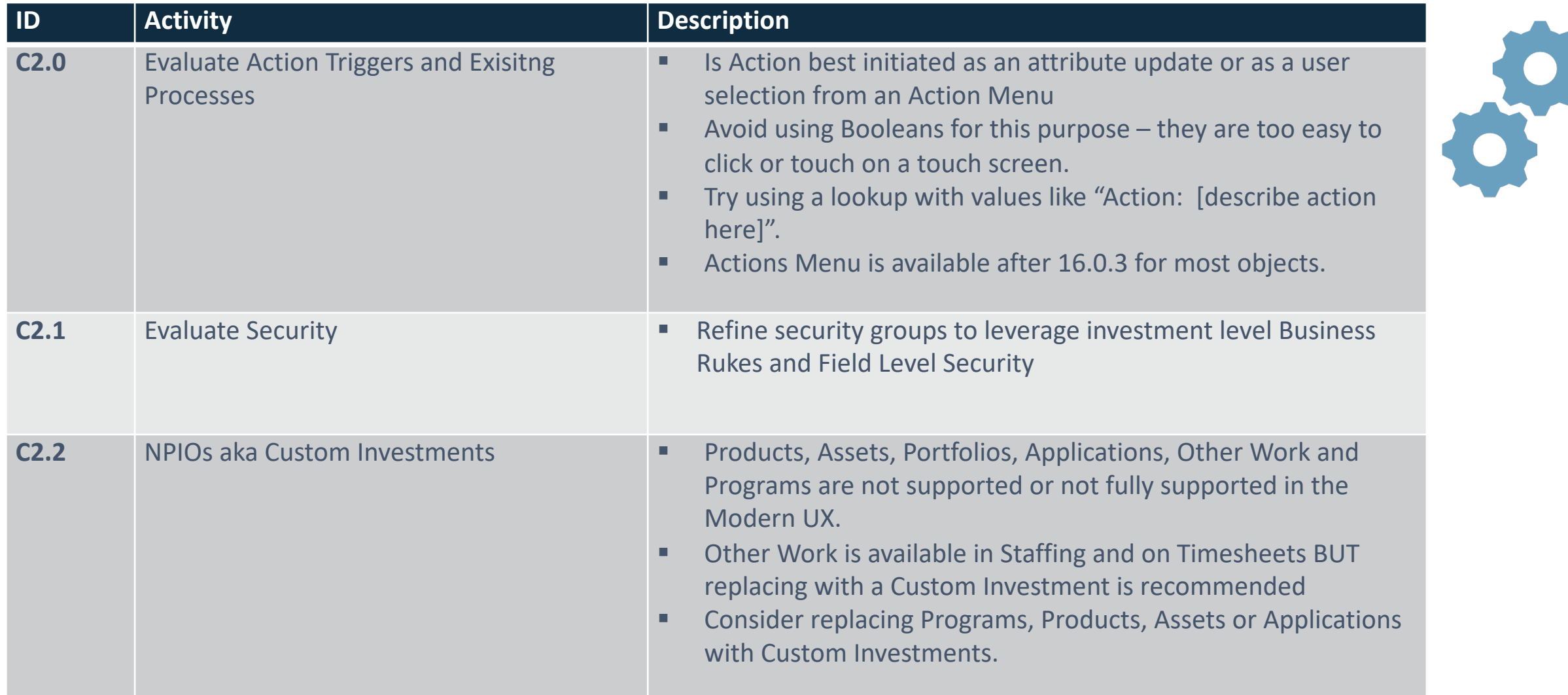

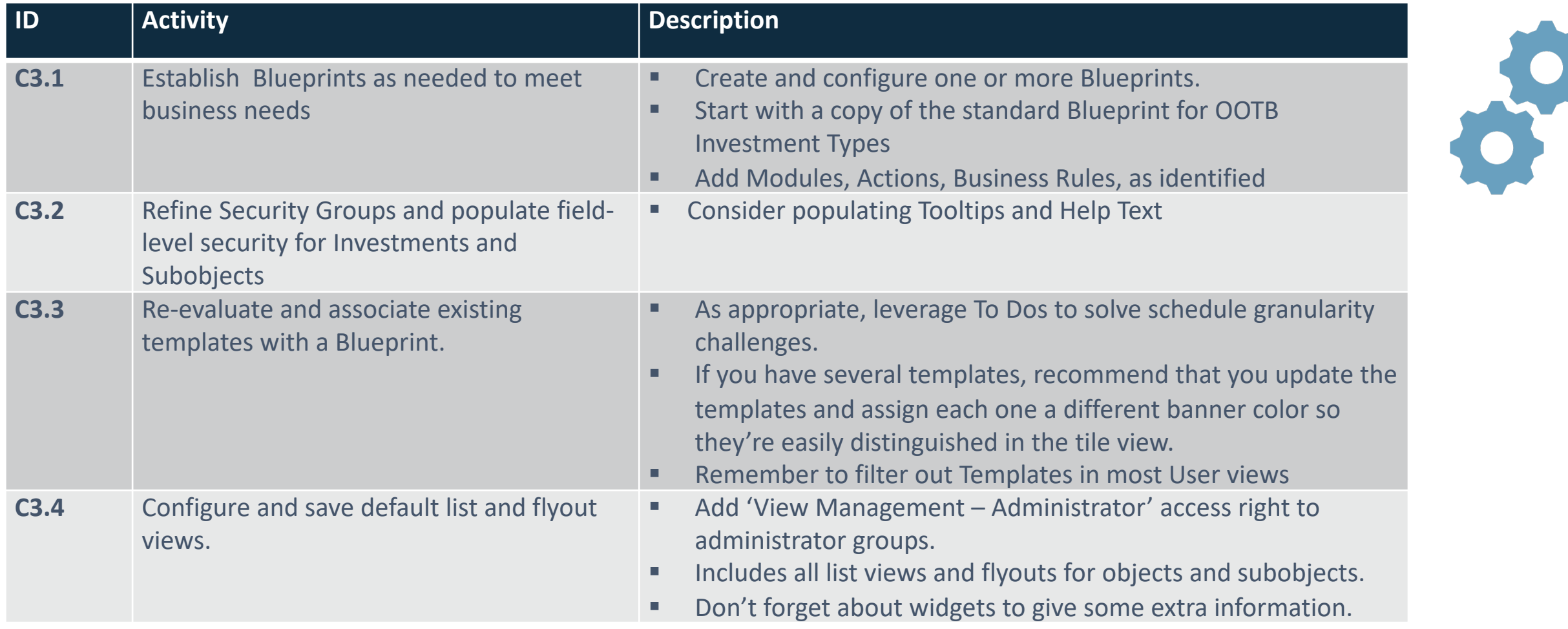

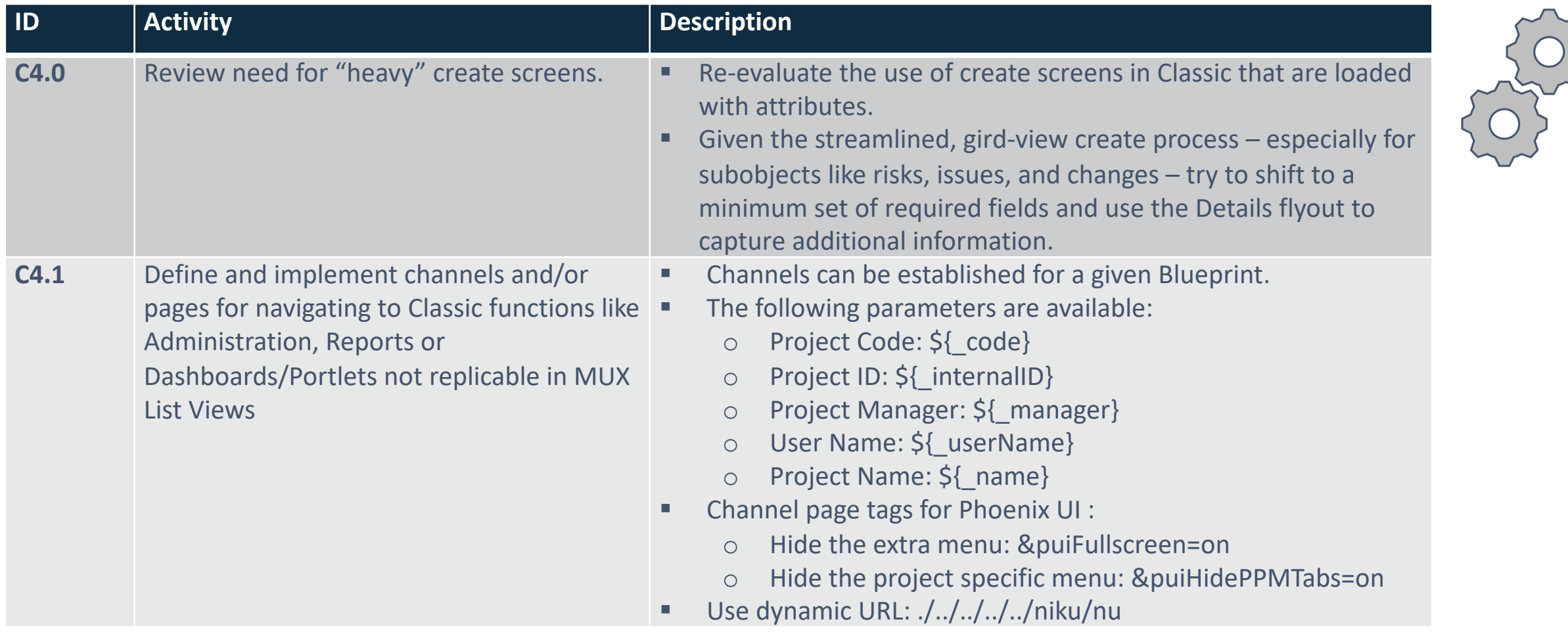

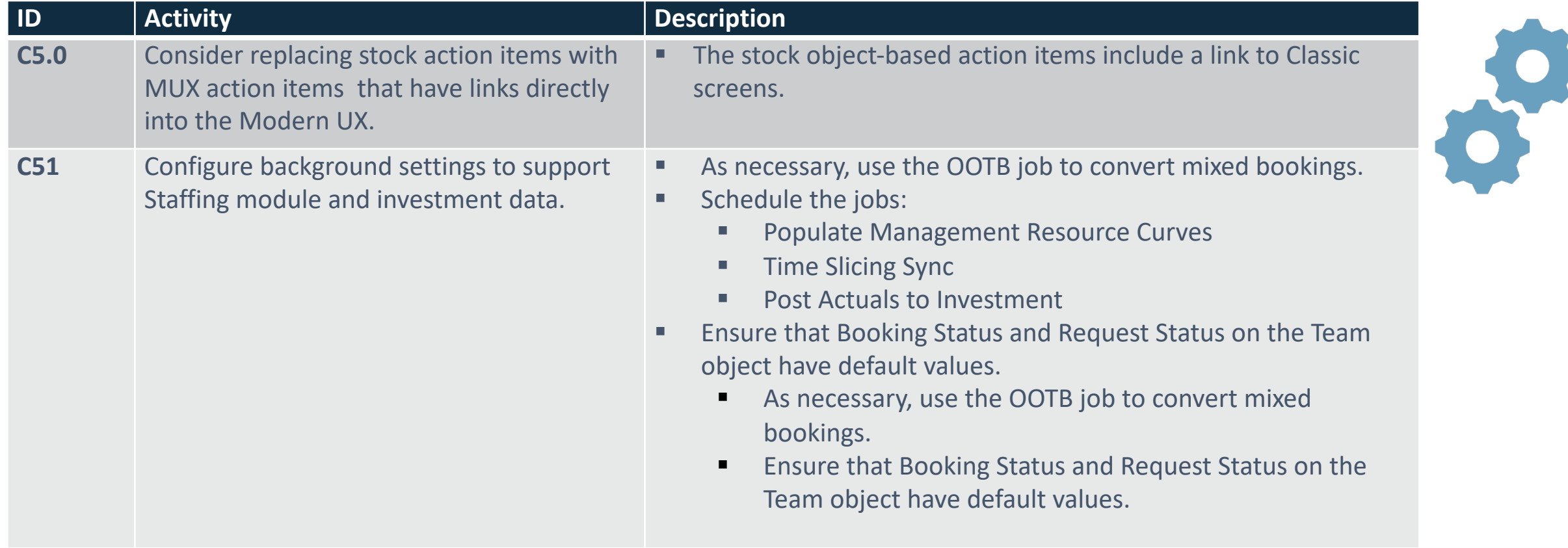

# Part IV Tips and Tricks

#### Thoughts Shared from Rego Functional Resources on Migrating to MUX

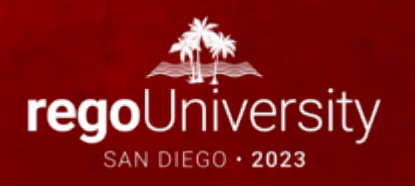

#### **Important:**

Many migrations are coupled with an upgrade to the latest version. Even though they may be deployed together, be sure to treat these as two separate workstreams during testing / impact analysis, especially if you're making a multi-version jump.

- Update Objects and Attribute API data in Production
	- Refresh lower environments with this updated database
		- Eliminates having to do this work in all your environments
- New UX presents Staffing data based on Fiscal Year as a default
	- Classic presented data in a calendar view
- Label changes made in Classic Object Views need to transition to Attribute
- Rethink Auto Start Processes introduce an action or some triggering attribute to initiate, otherwise the New UX's auto commit will kick off processes unnecessarily
- Re-engineer or retire burdensome processes
- Sunset unused attributes
- Replace locking processes with business rules and field level security
- Improve internal perception of Clarity
	- Identify some new capability that will Wow!

### New UX User Experiences to Configure

- Leverage capability to create a Home Page for Groups
	- Replacement to Classic Landing page
- Set up Views defined by User Group needs
- Create Pages to Navigate to Jaspersoft or Power BI Reports
- Create Page or Custom Object for Navigation to Classic Administration
	- Keeps Administrators from having to toggle between New UX and Classic
- Expose Classic Portlets with Channels

### New UX vs. Classic Gaps (16.1.2)

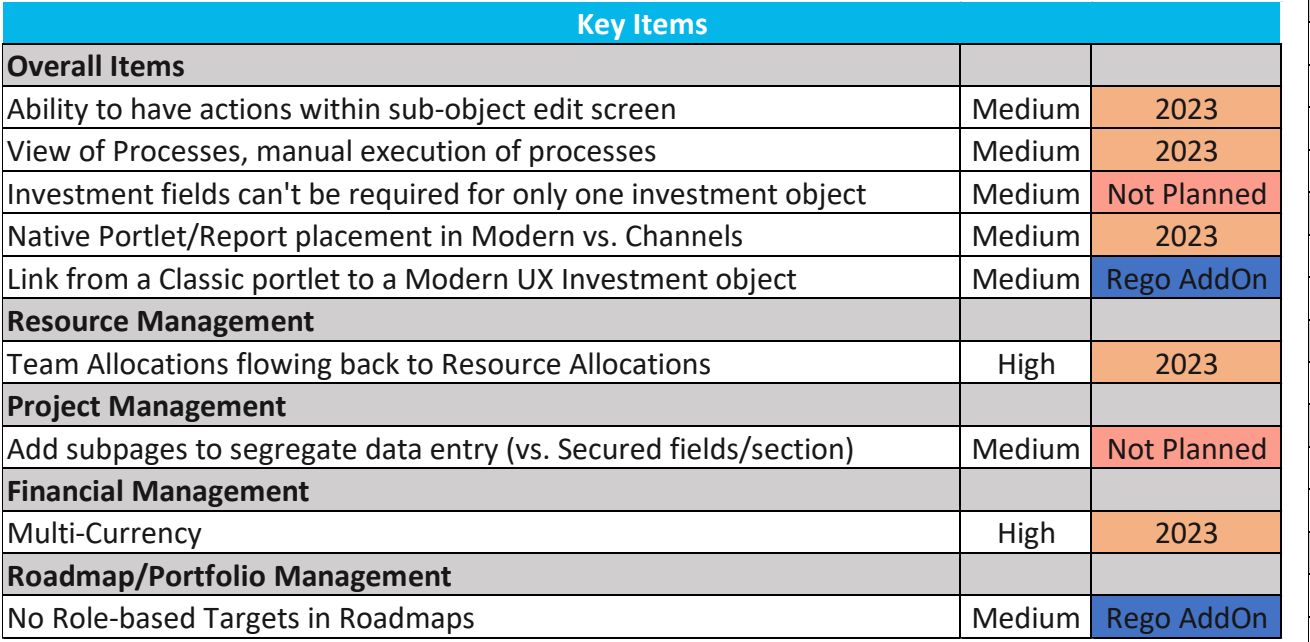

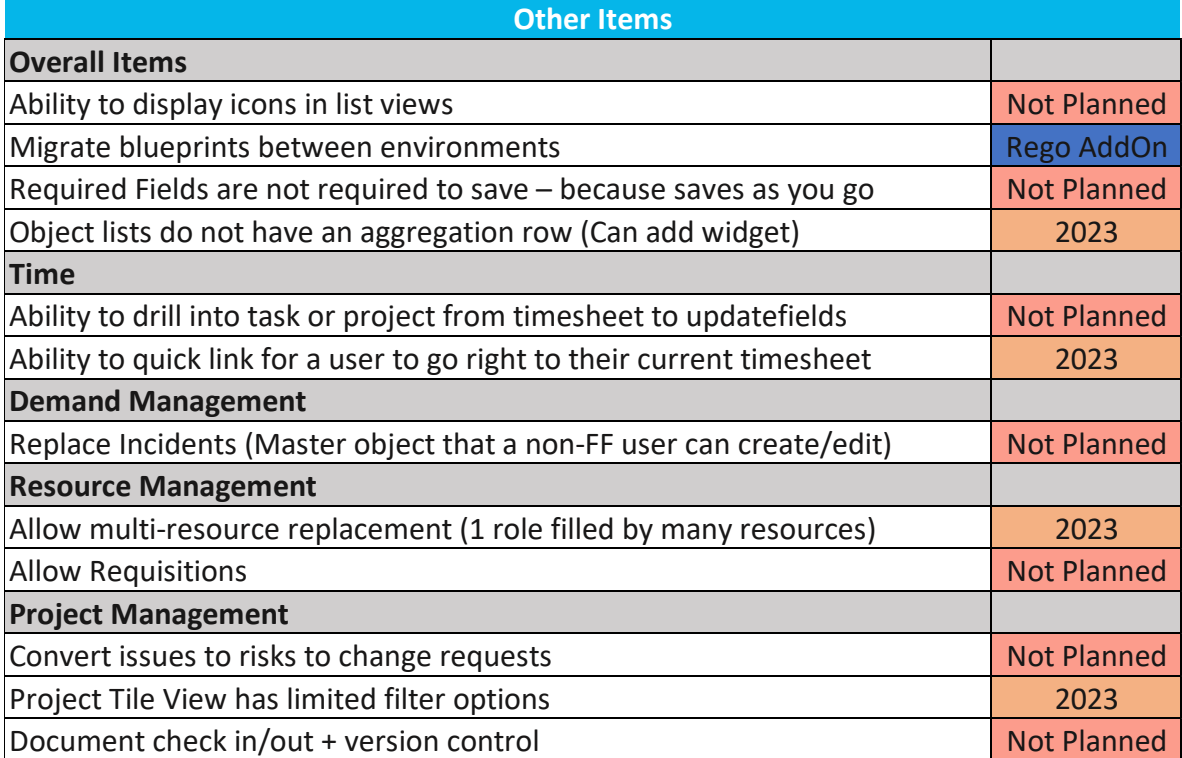

### Summary

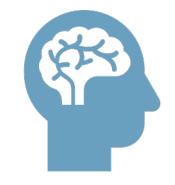

- Educate yourself on the latest capabilities of the Modern UX. The perception of gaps from Classic is no longer be valid in most cases.
- Stay current with your version to take advantage of Broadcom's accelerated release schedule. GCP migration helps!

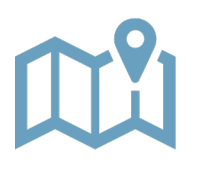

- Develop a roadmap based on introspective evaluation of As Is and To Be states.
- Remember that it doesn't need to be a big bang, all-or-nothing approach.
- Look for quick wins with Phoenix, Timesheets, Roadmaps, Hierarchies.
- Pilot with a group of PMs, RMs, Team Members to collect real-world feedback.

# Questions?

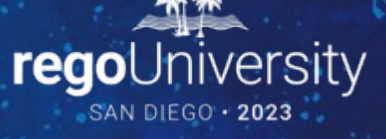

Surveys

Please take a few moments to fill out the class survey. Your feedback is extremely important for future events.

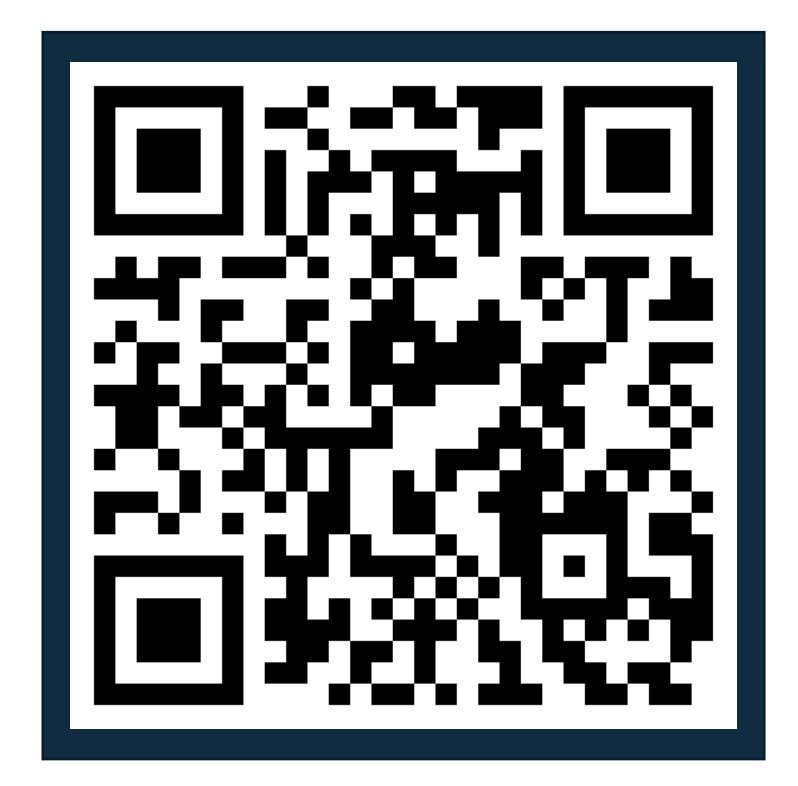

regoUniversity2023

30

### Thank You For Attending Rego University

#### **Instructions for PMI credits**

- Access your account at pmi.org
- Click on **Certifications**
- Click on **Maintain My Certification**
- Click on **Visit CCR's** button under the **Report PDU's**
- Click on **Report PDU's**
- Click on **Course or Training**
- Class Provider = **Rego Consulting**
- Class Name = **regoUniversity**
- Course **Description**
- Date Started = **Today's Date**
- Date Completed = **Today's Date**
- Hours Completed = **1 PDU per hour of class time**
- Training classes = **Technical**
- Click on **I agree** and **Submit**

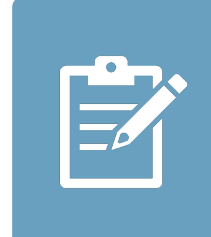

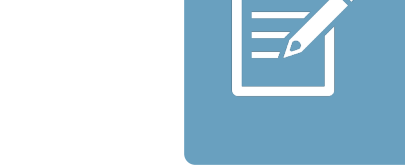

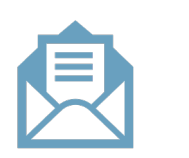

**Email**

**V** 

<u>ir</u>

 $\underline{\mathsf{w}}$ 

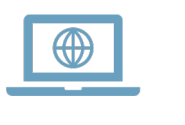